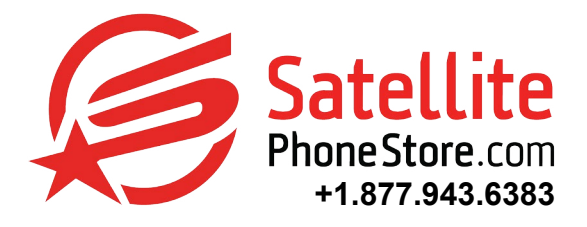

# **Inmarsat IsatPhone 2 Quick Guide**

## *Turning On / Off Your Phone*

1. To turn on, press and hold down the red key until the screen lights up. The Inmarsat logo will appear followed by the main screen. To turn off, press and hold the red key until the screen light turns off.

2. Stand outside and be at the best clear of the sky. No trees or buildings obstructing the view.

3. Searching satellite will appear on the screen. When your phone is connected to the satellite, the screen will display "Ready for service".

## *Calling From The Satellite Phone*

• To call a landline or cell phone : dial **00 > country code > area code > phone number** *For example : 0019419551020 (USA/Canada country code is 1 - Do not include dashes or spaces)*

• To call a satellite phone to a satellite phone : **dial 00 > satellite phone number** *For example : 00870712345678 (Do not include dashes or spaces)*

#### *Calling To The Satellite Phone*

• To call the satellite phone directly from a landline/cell phone : dial **011 > Satellite phone number** *For example : 011870712345678 (USA/Canada based callers - Do not include dashes or spaces)*

• For international callers: dial **00 > satellite phone number** *For example : 00870712345678 (Do not include dashes or spaces)*

• To use 2-stage dialing (post-paid plans only) :

- 1. Dial 1(240)841-2500
- 2. Wait for the voice prompt, then enter the 12 digit satellite number
- 3. The system will then re-route the call for you.

## *Answering A Call*

1. When your phone rings, press the green key. Remember, to receive a call, you must be connected to the satellite with the phone antenna pointing upwards.

#### *Using Voicemail*

1. If you have a new voicemail, the voicemail icon will appear in the status bar at the top of the main screen. You can press and hold the "1" key for a few seconds. You will then automatically be connected to your voicemail account.

#### *Sending A Text From The Satellite Phone*

1. Select **"Menu" > "Messaging" > "New Messaging" > "Text Message"**. Type your message (maximum 160 characters). Make sure to use the format *00 > Country Code > Area Code > Phone Number*.

*For example: 00 1 941 955 1020 (No dashes or spaces)*

## *Creating A Text Message For Sending To An Email Address*

1. Select "Menu" > "Messaging" > "New Message" > "Email message"

2. Instead of displaying your name to the recipient, the message will display your details in the following format, From : your phone number@message.inmarsat.com. *For example : 870776456960@message.inmarsat.com*

## *Sending A Text To The Satellite Phone*

Send an email to the satellite phone number @message.inmarsat.com

*For example: 870712345678@message.inmarsat.com (maximum 160 characters, including the email address)*

## *Using The Online Message Portal To Send Messages*

Go to www.inmarsat.com/sms

#### *Bluetooth*

1. To activate Bluetooth connectivity select **Menu > Settings > Bluetooth. Select Settings > Bluetooth and select On**. The Bluetooth icon indicator appears in the status bar.

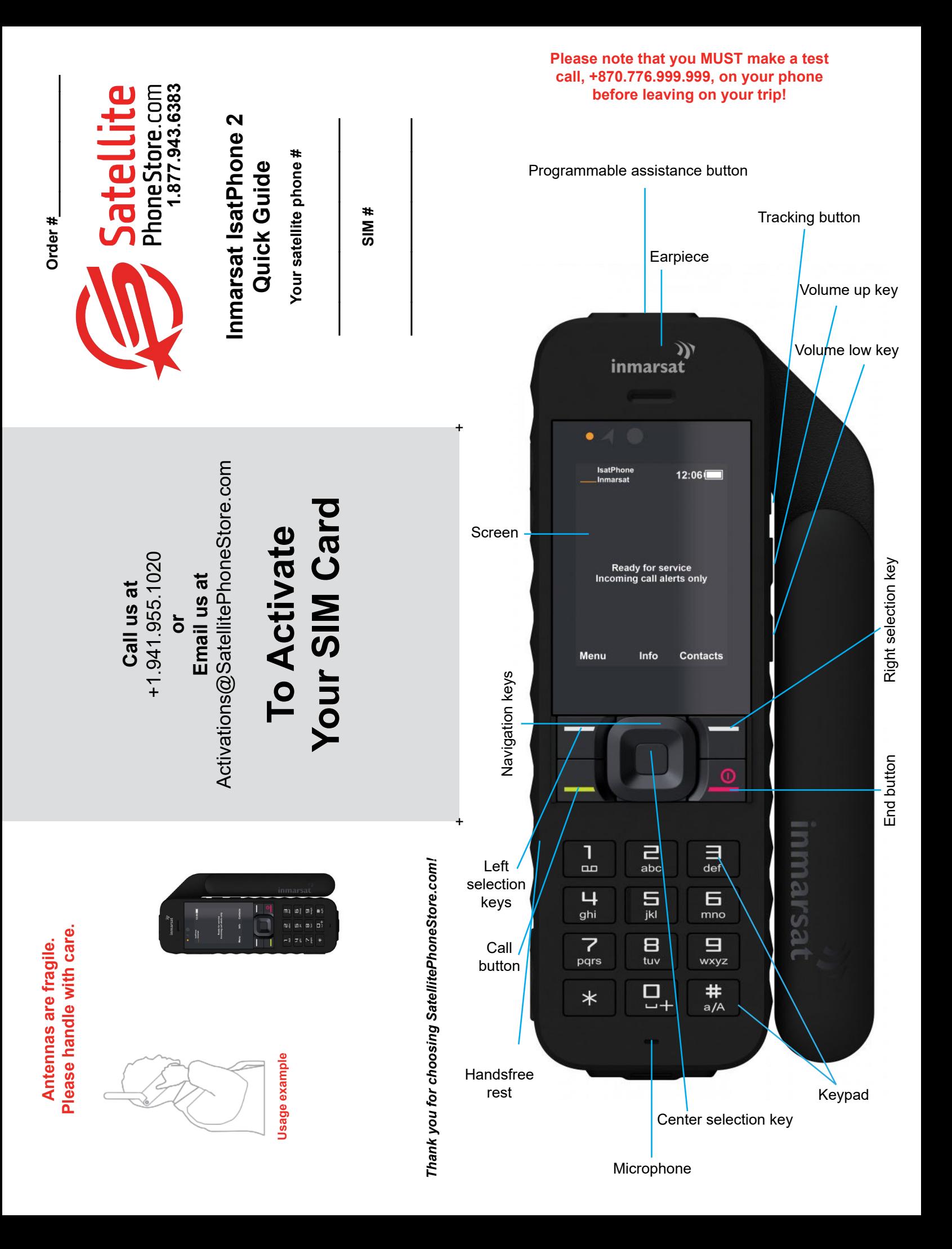